ІТ - wiki - https://wiki.djal.in/

## **Встановлення на хостингу Laravel**

## **За допомогою інсталятора**

Завантажуємо інсталятор за допомогою [composer](https://wiki.djal.in/doku.php/linux/xosting/composer)

composer global require "laravel/installer=~1.1"

Визначаємо шлях до виконуваного файлу laravel

export PATH="\$PATH:~/.composer/vendor/bin"

source ~/.bashrc

Створюємо проект

laravel new project name

## **За допомогою composer**

composer create-project laravel/laravel ~/path/to/project/folder

From: <https://wiki.djal.in/>- **ІТ - wiki**

Permanent link: **[https://wiki.djal.in/doku.php/linux/xosting/vstanovlennja\\_laravel?rev=1531243608](https://wiki.djal.in/doku.php/linux/xosting/vstanovlennja_laravel?rev=1531243608)**

Last update: **2018/07/10 17:26**

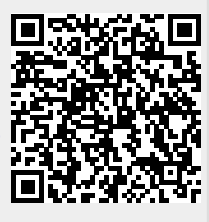